# <span id="page-0-0"></span>**Servisní příručka Dell™ Latitude™ 2110**

[Práce s počítač](file:///C:/data/systems/lat2110/cz/sm/work.htm)em [Technické údaje](file:///C:/data/systems/lat2110/cz/sm/specs.htm) [Demontáž a montáž](file:///C:/data/systems/lat2110/cz/sm/parts.htm) součástí [Nastavení systému](file:///C:/data/systems/lat2110/cz/sm/Bios.htm) [Diagnostika](file:///C:/data/systems/lat2110/cz/sm/diags.htm)

## **Poznámky, upozornění a varování**

**POZNÁMKA:** POZNÁMKA označuje důležité informace, které vám pomohou k tomu, abyste dosáhli lepšího využití počítače.

**UPOZORNĚNÍ: UPOZORNĚNÍ označuje možnost poškození hardwaru nebo ztrátu dat, pokud není dodržen návod.**

**VAROVÁNÍ: VAROVÁNÍ označuje možnost poškození majetku nebo zranění či úmrtí osob.**

Pokud jste zakoupili počítač Dell řady n, odkazy na operační systémy Microsoft Windows nacházející se v tomto dokumentu nejsou platné.

#### **Informace v tomto dokumentu se mohou bez předchozího upozornění změnit. © 2010 Dell Inc. Všechna práva vyhrazena.**

Jakákoli reprodukce těchto materiálů bez písemného povolení společnosti Dell Inc. je přísně zakázána.

Ochranné známky použité v tomto textu: Dell™, logo DELL™ a Latitude™ jsou ochranné známky společnosti Dell Inc. Intel®, Core™ a SpeedStep® jsou ochranné známky nebo<br>registrované ochranné známky společnosti Intel Corporati

V tomto dokumentu mohou být použily další ochranné známky a obchodní názvy s odkazem na společnosti, které si na tyto známky, nebo na jejich produkty a názvy, činí nárok.<br>Společnost Dell Inc. si nečiní nárok na jíné ochran

Červen 2010 Rev. A00

#### <span id="page-1-0"></span>**Baterie Servisní příručka Dell™ Latitude™ 2110**

VAROVANI: Před manipulací uvnitř počítače si přečtěte bezpečnostní informace dodané s počítačem. Další informace o doporučených bezpečných<br>postupech naleznete na domovské stránce Regulatory Compliance (Dodržování předpisů)

## **Demontáž baterie**

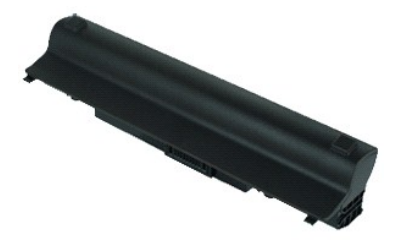

**POZNÁMKA:** K zobrazení obrázků níže bude možná zapotřebí nainstalovat program Adobe Flash Player z webu **Adobe.com**.

1. Postupujte podle pokyn**ů v části** <u>P[řed manipulací uvnitř](file:///C:/data/systems/lat2110/cz/sm/work.htm#before) počítače</u>.<br>2. Přesuňte uvolň**ovací západku baterie do odemčené polohy.** 

3. Vysuňte a vyjměte baterii z počítače.

#### **Instalace baterie**

Chcete-li nainstalovat baterii zpět, postupujte podle předchozích pokynů v opačném pořadí.

#### <span id="page-2-0"></span>**Klávesnice Servisní příručka Dell™ Latitude™ 2110**

VAROVANI: Před manipulací uvnitř počítače si přečtěte bezpečnostní informace dodané s počítačem. Další informace o doporučených bezpečných<br>postupech naleznete na domovské stránce Regulatory Compliance (Dodržování předpisů)

## **Demontáž klávesnice**

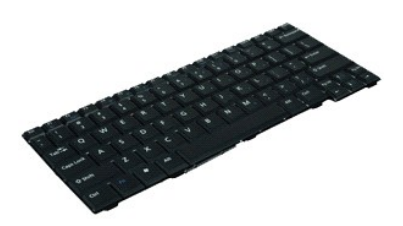

**POZNÁMKA:** K zobrazení obrázků níže bude možná zapotřebí nainstalovat program Adobe Flash Player z webu **Adobe.com**.

- 1. Postupujte podle pokynů v části P[řed manipulací uvnitř](file:///C:/data/systems/lat2110/cz/sm/work.htm#before) počítače.
- 2. Vyjměte <u>[baterii](file:///C:/data/systems/lat2110/cz/sm/01_Battery.htm)</u>.<br>3. Demontujte **šrouby, které př**ipevňují klávesnici**.**
- 4. Otevřete displej a pak zatlačte plochý šroubovák skrze patici, odkud jste šroub klávesnice vyjmuli.
- 5. Začněte v levém horním roku klávesnice, zvedněte ji a pak překlopte.
- 6. Otevřete sponu datového kabelu klávesnice.
- 7. Odpojte datový kabel klávesnice a vyjměte klávesnici z počítače.

## **Montáž klávesnice**

Chcete-li namontovat klávesnici, postupujte podle předchozích pokynů v opačném pořadí.

#### <span id="page-3-0"></span>**Přístupový panel Servisní příručka Dell™ Latitude™ 2110**

VAROVANI: Před manipulací uvnitř počítače si přečtěte bezpečnostní informace dodané s počítačem. Další informace o doporučených bezpečných<br>postupech naleznete na domovské stránce Regulatory Compliance (Dodržování předpisů)

## **Demontáž přístupového panelu**

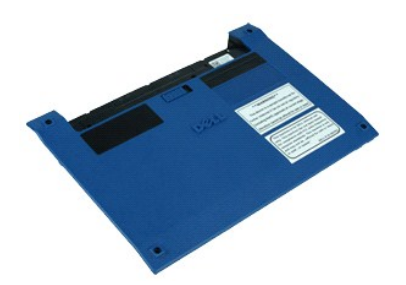

**POZNÁMKA:** K zobrazení obrázků níže bude možná zapotřebí nainstalovat program Adobe Flash Player z webu **Adobe.com**.

- 
- 1. Postupujte podle pokynů v části <u>P[řed manipulací uvnitř](file:///C:/data/systems/lat2110/cz/sm/work.htm#before) počítače</u>.<br>2. Odeberte <u>[klávesnici](file:///C:/data/systems/lat2110/cz/sm/02_Keyboard.htm)</u>.<br>3. Demontujte šrouby přístupového panelu pod klávesnicí.
- 4. Demontujte šrouby přístupového panelu na dolní straně počítače.
- 5. Začněte v blízkosti závěsů a zvedněte přístupový panel, pak jej vyjměte z počítače.

## **Instalace přístupového panelu**

Chcete-li nainstalovat přístupový panel, proveďte předchozí kroky v opačném pořadí.

#### <span id="page-4-0"></span>**Paměťové moduly Servisní příručka Dell™ Latitude™ 2110**

VAROVANI: Před manipulací uvnitř počítače si přečtěte bezpečnostní informace dodané s počítačem. Další informace o doporučených bezpečných<br>postupech naleznete na domovské stránce Regulatory Compliance (Dodržování předpisů)

## **Demontáž paměťových modulů**

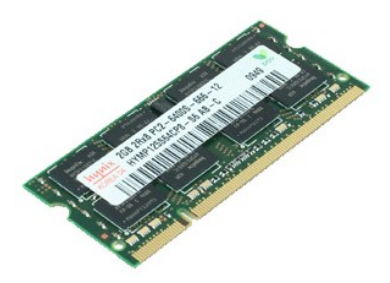

**POZNÁMKA:** K zobrazení obrázků níže bude možná zapotřebí nainstalovat program Adobe Flash Player z webu **Adobe.com**.

- 
- 
- 1. Postupujte podle pokynů v <mark>části <u>P[řed manipulací uvnitř](file:///C:/data/systems/lat2110/cz/sm/work.htm#before) počítače</u>.</mark><br>2. Odeberte <u>[klávesnici](file:///C:/data/systems/lat2110/cz/sm/02_Keyboard.htm)</u>.<br>3. Vyjměte <u>p[řístupový panel](file:///C:/data/systems/lat2110/cz/sm/03_AccessPanel.htm)</u>.<br>4. Opatrným páčením uvolněte upevňovací svorky z paměťového modulu.
- 5. Vyjměte paměťový modul z počítače.

## **Nasazení paměťových modulů**

Chcete-li nasadit paměťové moduly, vložte je do slotu pod úhlem, pak stiskněte dolů a zaklapněte jej na místě.

# <span id="page-5-0"></span>**Knoflíková baterie**

**Servisní příručka Dell™ Latitude™ 2110**

VAROVANI: Před manipulací uvnitř počítače si přečtěte bezpečnostní informace dodané s počítačem. Další informace o doporučených bezpečných<br>postupech naleznete na domovské stránce Regulatory Compliance (Dodržování předpisů)

## **Vyjmutí knoflíkové baterie**

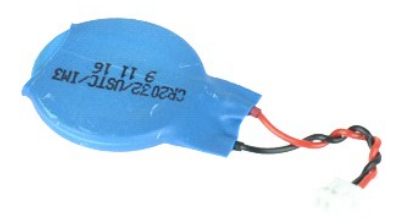

**POZNÁMKA:** K zobrazení obrázků níže bude možná zapotřebí nainstalovat program Adobe Flash Player z webu **Adobe.com**.

- 1. Postupujte podle pokyn**ů v část**i <u>P[řed manipulací uvnitř](file:///C:/data/systems/lat2110/cz/sm/work.htm#before) počítače</u>.<br>2. Odeberte <u>[klávesnici](file:///C:/data/systems/lat2110/cz/sm/02_Keyboard.htm)</u>.
- 
- 3. Vyjměte <u>p[řístupový panel](file:///C:/data/systems/lat2110/cz/sm/03_AccessPanel.htm)</u>.<br>4. Odpojte kabel knoflíkové baterie od systémové desky**.**
- 5. Vyjměte knoflíkovou baterii.

## **Výměna knoflíkové baterie**

Chcete-li nainstalovat knoflíkovou baterii, postupujte podle předchozích pokynů v opačném pořadí.

#### <span id="page-6-0"></span>**Karta WLAN Servisní příručka Dell™ Latitude™ 2110**

VAROVANI: Před manipulací uvnitř počítače si přečtěte bezpečnostní informace dodané s počítačem. Další informace o doporučených bezpečných<br>postupech naleznete na domovské stránce Regulatory Compliance (Dodržování předpisů)

## **Demontáž karty WLAN**

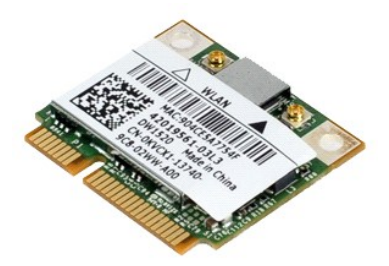

**POZNÁMKA:** K zobrazení obrázků níže bude možná zapotřebí nainstalovat program Adobe Flash Player z webu **Adobe.com**.

- 1. Postupujte podle pokynů v části <u>P[řed manipulací uvnitř](file:///C:/data/systems/lat2110/cz/sm/work.htm#before) počítače</u>.<br>2. Odeberte <u>[klávesnici](file:///C:/data/systems/lat2110/cz/sm/02_Keyboard.htm)</u>.<br>3. Vyjměte p[řístupový panel](file:///C:/data/systems/lat2110/cz/sm/03_AccessPanel.htm).<br>4. Odpojte kabely antény WLAN od karty.
- 
- 
- 5. Demontujte šroub upevňující kartu WLAN k základní desce.
- 6. Vyjměte kartu bezdrátové sítě z počítače.

## **Montáž karty WLAN**

Chcete-li nainstalovat síťovou kartu WLAN, proveďte předchozí kroky v opačném pořadí.

#### <span id="page-7-0"></span>**Karta WWAN Servisní příručka Dell™ Latitude™ 2110**

VAROVANI: Před manipulací uvnitř počítače si přečtěte bezpečnostní informace dodané s počítačem. Další informace o doporučených bezpečných<br>postupech naleznete na domovské stránce Regulatory Compliance (Dodržování předpisů)

## **Demontáž karty WWAN**

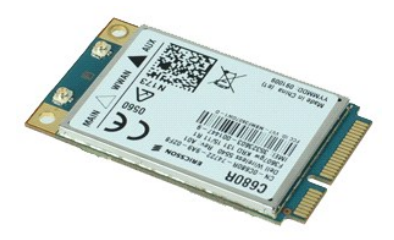

**POZNÁMKA:** K zobrazení obrázků níže bude možná zapotřebí nainstalovat program Adobe Flash Player z webu **Adobe.com**.

1. Postupujte podle pokynů v části <u>P[řed manipulací uvnitř](file:///C:/data/systems/lat2110/cz/sm/work.htm#before) počítače</u>.<br>2. Vyjměte <u>[baterii](file:///C:/data/systems/lat2110/cz/sm/01_Battery.htm)</u>.<br>3. Odeberte <u>[klávesnici](file:///C:/data/systems/lat2110/cz/sm/02_Keyboard.htm)</u>.<br>4. Vyjměte <u>p[řístupový panel](file:///C:/data/systems/lat2110/cz/sm/03_AccessPanel.htm)</u>.

- 
- 
- 5. Odpojte kabely antény WWAN od karty.
- 6. Demontujte šroubek upevňující kartu WWAN k základní desce.
- 7. Vyjměte kartu WWAN z počítače.

## **Instalace karty WWAN**

Chcete-li nainstalovat kartu WWAN, proveďte předchozí kroky v opačném pořadí.

## <span id="page-8-0"></span>**Pevný disk/držák pevného disku**

**Servisní příručka Dell™ Latitude™ 2110**

VAROVANI: Před manipulací uvnitř počítače si přečtěte bezpečnostní informace dodané s počítačem. Další informace o doporučených bezpečných<br>postupech naleznete na domovské stránce Regulatory Compliance (Dodržování předpisů)

#### **Demontáž pevného disku/držáku pevného disku**

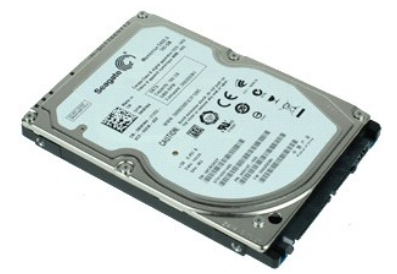

**POZNÁMKA:** K zobrazení obrázků níže bude možná zapotřebí nainstalovat program Adobe Flash Player z webu **Adobe.com**.

- 1. Postupujte podle pokynů v části P[řed manipulací uvnitř](file:///C:/data/systems/lat2110/cz/sm/work.htm#before) počítače.
- 
- 
- 2. Vyjměte <u>[baterii](file:///C:/data/systems/lat2110/cz/sm/01_Battery.htm)</u>.<br>3. Odeberte <u>[klávesnici](file:///C:/data/systems/lat2110/cz/sm/02_Keyboard.htm)</u>.<br>4. Vyjměte <u>p[řístupový panel](file:///C:/data/systems/lat2110/cz/sm/03_AccessPanel.htm).</u><br>5. Odšroubujte šrouby upevňující pevný disk k základní desce.
- 6. Posunujte pevný disk směrem k boční straně počítače, dokud se neuvolní ze základní desky.
- 7. Zvedněte pevný disk a vyjměte ho z počítače.
- 8. Demontujte šrouby držáku pevného disku z obou stran disku.
- 9. Sundejte držák z pevného disku.

#### **Montáž pevného disku/držáku pevného disku**

Chcete-li nainstalovat pevný disk/držák pevného disku, proveďte předchozí kroky v opačném pořadí.

#### <span id="page-9-0"></span>**Chladič Servisní příručka Dell™ Latitude™ 2110**

VAROVANI: Před manipulací uvnitř počítače si přečtěte bezpečnostní informace dodané s počítačem. Další informace o doporučených bezpečných<br>postupech naleznete na domovské stránce Regulatory Compliance (Dodržování předpisů)

## **Demontáž chladiče**

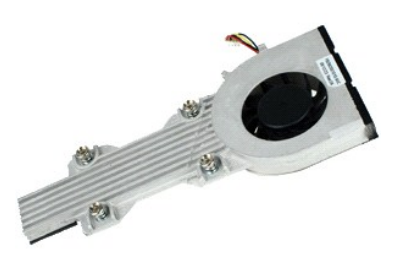

**POZNÁMKA:** K zobrazení obrázků níže bude možná zapotřebí nainstalovat program Adobe Flash Player z webu **Adobe.com**.

- 
- 
- 
- 1. Postupujte podle pokynů v části <u>P[řed manipulací uvnitř](file:///C:/data/systems/lat2110/cz/sm/work.htm#before) počítače</u>.<br>2. Vyjměte <u>[baterii](file:///C:/data/systems/lat2110/cz/sm/01_Battery.htm).</u><br>3. Odeberte <u>[klávesnici](file:///C:/data/systems/lat2110/cz/sm/02_Keyboard.htm)</u>.<br>4. Vyjměte <u>přistupový panel</u>.<br>5. Odpojte kabel reproduktoru od základní desky a vyjměte jej z cesty, kt
- 6. Odpojte napájecí kabel ventilátoru od základní desky.
- 7. Uvolněte jisticí šrouby na chladiči.
- 8. Zvedněte sestavu chladiče, pak ji vyjměte z počítače.

## **Nasazení chladiče**

Chcete-li nainstalovat chladič, proveďte předchozí kroky v opačném pořadí.

# <span id="page-10-0"></span>**Kabel stejnosměrného napájení**

**Servisní příručka Dell™ Latitude™ 2110**

VAROVANI: Před manipulací uvnitř počítače si přečtěte bezpečnostní informace dodané s počítačem. Další informace o doporučených bezpečných<br>postupech naleznete na domovské stránce Regulatory Compliance (Dodržování předpisů)

#### **Demontáž stejnosměrného napájecího kabelu**

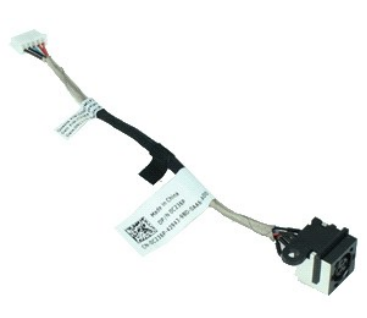

**POZNÁMKA:** K zobrazení obrázků níže bude možná zapotřebí nainstalovat program Adobe Flash Player z webu **Adobe.com**.

- 1. Postupujte podle pokyn**ů v část**i <u>P[řed manipulací uvnitř](file:///C:/data/systems/lat2110/cz/sm/work.htm#before) počítače</u>.<br>2. Vyjměte <u>[baterii](file:///C:/data/systems/lat2110/cz/sm/01_Battery.htm)</u>.
- 
- 
- 3. Odeberte <u>[klávesnici](file:///C:/data/systems/lat2110/cz/sm/02_Keyboard.htm)</u>.<br>4. Vyjměte <u>p[řístupový panel](file:///C:/data/systems/lat2110/cz/sm/03_AccessPanel.htm)</u>.<br>5. Odpojte kabel stejnosm**ěrného napájení od základní desky.**

6. Vyšroubujte šroub, který připevňuje konektor kabelu stejnosměrného napájení k základní desce.

7. Nadzvedněte kabel stejnosměrného napájení a vyjměte jej z počítače.

## **Montáž kabelu stejnosměrného napájení**

Chcete-li namontovat kabel stejnosměrného napájení, proveďte předchozí kroky v opačném pořadí.

#### <span id="page-11-0"></span>**Sestava displeje Servisní příručka Dell™ Latitude™ 2110**

VAROVANI: Před manipulací uvnitř počítače si přečtěte bezpečnostní informace dodané s počítačem. Další informace o doporučených bezpečných<br>postupech naleznete na domovské stránce Regulatory Compliance (Dodržování předpisů)

## **Demontáž sestavy displeje**

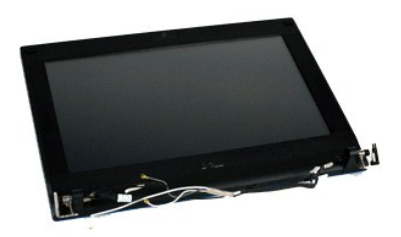

**POZNÁMKA:** K zobrazení obrázků níže bude možná zapotřebí nainstalovat program Adobe Flash Player z webu **Adobe.com**.

- 1. Postupujte podle pokyn**ů v část**i <u>P[řed manipulací uvnitř](file:///C:/data/systems/lat2110/cz/sm/work.htm#before) počítače</u>.<br>2. Vyjměte <u>[baterii](file:///C:/data/systems/lat2110/cz/sm/01_Battery.htm)</u>.<br>3. Odeberte <u>[klávesnici](file:///C:/data/systems/lat2110/cz/sm/02_Keyboard.htm)</u>.
- 
- 
- 4. Vyjměte <u>p[řístupový panel](file:///C:/data/systems/lat2110/cz/sm/03_AccessPanel.htm)</u>.<br>5. Odpojte kabel reproduktoru od základní desky a vyjměte jej z cesty, kterou je veden.
- 6. Odpojte anténní kabely od karty WLAN a vyjměte je z cesty, kterou jsou vedeny.
- 7. Odpojte datový kabel displeje od základní desky.
- 8. Uvolněte šrouby, které připevňují sestavu displeje.
- 9. Uvolněte sestavu displeje jejím posunutím směrem k základně počítače.

## **Montáž sestavy displeje**

Chcete-li nainstalovat sestavu displeje, proveďte předchozí kroky v opačném pořadí.

#### <span id="page-12-0"></span>**Rámeček displeje Servisní příručka Dell™ Latitude™ 2110**

VAROVANI: Před manipulací uvnitř počítače si přečtěte bezpečnostní informace dodané s počítačem. Další informace o doporučených bezpečných<br>postupech naleznete na domovské stránce Regulatory Compliance (Dodržování předpisů)

## **Demontáž rámečku displeje**

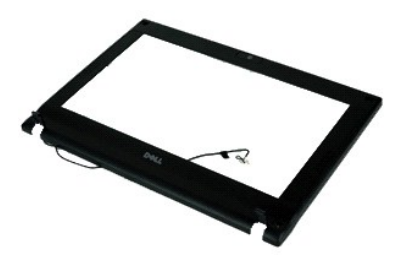

**POZNÁMKA:** K zobrazení obrázků níže bude možná zapotřebí nainstalovat program Adobe Flash Player z webu **Adobe.com**.

1. Postupujte podle pokynů v části P[řed manipulací uvnitř](file:///C:/data/systems/lat2110/cz/sm/work.htm#before) počítače.

- 2. Vyjměte <u>[baterii](file:///C:/data/systems/lat2110/cz/sm/01_Battery.htm)</u>.<br>3. Odeberte <mark>[klávesnici](file:///C:/data/systems/lat2110/cz/sm/02_Keyboard.htm)</mark>.
- 
- 
- 4. Vyjměte <u>p[řístupový panel](file:///C:/data/systems/lat2110/cz/sm/03_AccessPanel.htm)</u>.<br>5. Vyjměte <u>[sestavu displeje](file:///C:/data/systems/lat2110/cz/sm/11_DsplAssy.htm)</u>.<br>6. Pomocí plastového nástroje páčením vyjměte čtyři gumové krytky šroubů z rámečku.
- 7. Vyjměte šroubky, které připevňují rámeček displeje k panelu displeje.
- 8. Začněte na dolním okraji rámečku displeje, oddělte jej od sestavy displeje a pak rámeček vyjměte.

## **Umístění rámečku displeje na své místo**

Chcete-li namontovat rámeček displeje, postupujte podle předchozích pokynů v opačném pořadí.

# <span id="page-13-0"></span>**Závěsy rámečku displeje**

**Servisní příručka Dell™ Latitude™ 2110**

VAROVANI: Před manipulací uvnitř počítače si přečtěte bezpečnostní informace dodané s počítačem. Další informace o doporučených bezpečných<br>postupech naleznete na domovské stránce Regulatory Compliance (Dodržování předpisů)

## **Demontáž závěsů rámečku displeje**

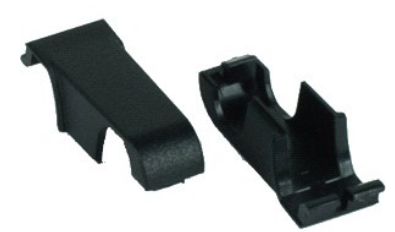

**POZNÁMKA:** K zobrazení obrázků níže bude možná zapotřebí nainstalovat program Adobe Flash Player z webu **Adobe.com**.

1. Postupujte podle pokynů v části <u>P[řed manipulací uvnitř](file:///C:/data/systems/lat2110/cz/sm/work.htm#before) počítače</u>.<br>2. Vyjměte <u>[baterii](file:///C:/data/systems/lat2110/cz/sm/01_Battery.htm)</u>.<br>3. Odeberte <u>[klávesnici](file:///C:/data/systems/lat2110/cz/sm/02_Keyboard.htm)</u>.<br>4. Vyjměte <u>p[řístupový panel](file:///C:/data/systems/lat2110/cz/sm/03_AccessPanel.htm)</u>.

- 
- 
- 
- 
- 5. Vyjměte <u>[sestavu displeje](file:///C:/data/systems/lat2110/cz/sm/11_DsplAssy.htm)</u>.<br>6. Vyjměte <u>rámeč[ek displeje](file:///C:/data/systems/lat2110/cz/sm/12_DsplBezel.htm)</u>.<br>7. Otoč**te kryt závěsu mimo závě**s a sejměte jej.

## **Montáž závěsů rámečku displeje**

Chcete-li nainstalovat kryty závěsu displeje, proveďte předchozí kroky v opačném pořadí.

#### <span id="page-14-0"></span>**Kamera Servisní příručka Dell™ Latitude™ 2110**

VAROVANI: Před manipulací uvnitř počítače si přečtěte bezpečnostní informace dodané s počítačem. Další informace o doporučených bezpečných<br>postupech naleznete na domovské stránce Regulatory Compliance (Dodržování předpisů)

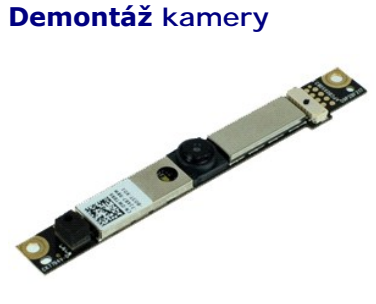

**POZNÁMKA:** K zobrazení obrázků níže bude možná zapotřebí nainstalovat program Adobe Flash Player z webu **Adobe.com**.

1. Postupujte podle pokynů v části <u>P[řed manipulací uvnitř](file:///C:/data/systems/lat2110/cz/sm/work.htm#before) počítače</u>.<br>2. Vyjměte <u>[baterii](file:///C:/data/systems/lat2110/cz/sm/01_Battery.htm)</u>.<br>3. Odeberte <u>[klávesnici](file:///C:/data/systems/lat2110/cz/sm/02_Keyboard.htm)</u>.<br>4. Vyjměte <u>p[řístupový panel](file:///C:/data/systems/lat2110/cz/sm/03_AccessPanel.htm)</u>.<br>5. Vyjměte <u>rámeč[ek displeje](file:///C:/data/systems/lat2110/cz/sm/12_DsplBezel.htm)</u>.<br>6. Vyjměte <u>rámeček displeje</u>.<br>7. Odpojte

- 
- 
- 
- 
- 8. Vyjměte šroubky, které připevňují kameru k sestavě displeje.
- 9. Zvedněte modul kamery a vyjměte jej ze sestavy displeje.

## **Montáž kamery**

Chcete-li namontovat kameru zpět, postupujte podle předchozích pokynů v opačném pořadí.

# <span id="page-15-0"></span>**Panel/rámeček displeje**

**Servisní příručka Dell™ Latitude™ 2110**

VAROVANI: Před manipulací uvnitř počítače si přečtěte bezpečnostní informace dodané s počítačem. Další informace o doporučených bezpečných<br>postupech naleznete na domovské stránce Regulatory Compliance (Dodržování předpisů)

#### **Demontáž panelu displeje/rámečku**

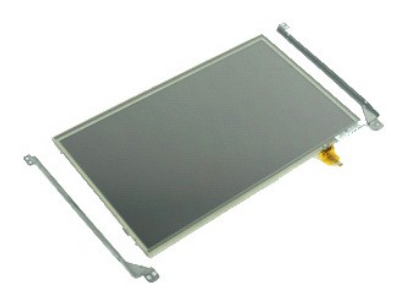

**POZNÁMKA:** K zobrazení obrázků níže bude možná zapotřebí nainstalovat program Adobe Flash Player z webu **Adobe.com**.

- 1. Postupujte podle pokynů v části P[řed manipulací uvnitř](file:///C:/data/systems/lat2110/cz/sm/work.htm#before) počítače.
- 2. Vyjměte <u>[baterii](file:///C:/data/systems/lat2110/cz/sm/01_Battery.htm)</u>.<br>3. Odeberte <mark>[klávesnici](file:///C:/data/systems/lat2110/cz/sm/02_Keyboard.htm)</mark>.
- 
- 
- 
- 4. Vyjměte <u>p[řístupový panel](file:///C:/data/systems/lat2110/cz/sm/03_AccessPanel.htm)</u>.<br>5. Vyjměte <u>[sestavu displeje](file:///C:/data/systems/lat2110/cz/sm/11_DsplAssy.htm)</u>.<br>6. Vyjměte <u>rámeč[ek displeje](file:///C:/data/systems/lat2110/cz/sm/12_DsplBezel.htm)</u>.<br>7. Otevřete pojistnou sponu a odpojte kabel dotykové obrazovky od sestavy displeje.
- 8. Vyjměte šrouby, které zajišťují panel displeje k sestavě, pak překlopte panel displeje.
- 9. Demontujte datový kabel displeje od panelu displeje.
- 10. Vyjměte panel displeje ze sestavy displeje.
- 11. Vyjměte šrouby zajišťující držák displeje, pak vyjměte držák displeje ze sestavy.

#### **Nasazení panelu displeje/rámečku**

Chcete-li namontovat panel displeje/rámeček, proveďte předchozí kroky v opačném pořadí.

#### <span id="page-16-0"></span>**Kabel displeje Servisní příručka Dell™ Latitude™ 2110**

VAROVANI: Před manipulací uvnitř počítače si přečtěte bezpečnostní informace dodané s počítačem. Další informace o doporučených bezpečných<br>postupech naleznete na domovské stránce Regulatory Compliance (Dodržování předpisů)

## **Vyjmutí kabelu displeje**

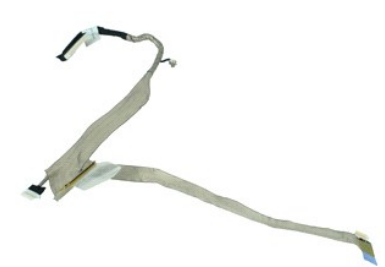

**POZNÁMKA:** K zobrazení obrázků níže bude možná zapotřebí nainstalovat program Adobe Flash Player z webu **Adobe.com**.

- 1. Postupujte podle pokyn**ů v část**i <u>P[řed manipulací uvnitř](file:///C:/data/systems/lat2110/cz/sm/work.htm#before) počítače</u>.<br>2. Vyjměte <u>[baterii](file:///C:/data/systems/lat2110/cz/sm/01_Battery.htm).</u><br>3. Odeberte <u>[klávesnici](file:///C:/data/systems/lat2110/cz/sm/02_Keyboard.htm)</u>.<br>4. Vyjměte <u>p[řístupový panel](file:///C:/data/systems/lat2110/cz/sm/03_AccessPanel.htm)</u>.<br>5. Vyjměte <u>rámeč[ek displeje](file:///C:/data/systems/lat2110/cz/sm/12_DsplBezel.htm)</u>.<br>6. Vyjměte <u>rámeček displeje</u>.<br>7. Vyjmět
- 
- 
- 
- 
- 
- 9. Odpojte kabel desky displeje LED od sestavy displeje.
- 10. Demontujte zemnicí šroub od závěsu displeje.
- 11. Vyjměte kabel displeje od sestavy displeje.

## **Montáž kabelu displeje**

Kabel displeje vložíte zpět provedením předchozích kroků v obráceném pořadí.

#### <span id="page-17-0"></span>**Závěsy displeje Servisní příručka Dell™ Latitude™ 2110**

VAROVANI: Před manipulací uvnitř počítače si přečtěte bezpečnostní informace dodané s počítačem. Další informace o doporučených bezpečných<br>postupech naleznete na domovské stránce Regulatory Compliance (Dodržování předpisů)

## **Demontáž závěsů displeje**

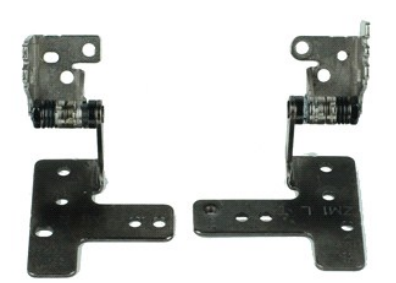

**POZNÁMKA:** K zobrazení obrázků níže bude možná zapotřebí nainstalovat program Adobe Flash Player z webu **Adobe.com**.

- 
- 
- 
- 
- 
- 1. Postupujte podle pokyn**ů v čás**ti <u>P[řed manipulací uvnitř](file:///C:/data/systems/lat2110/cz/sm/work.htm#before) počítače</u>.<br>2. Vyjměte <u>[baterii](file:///C:/data/systems/lat2110/cz/sm/01_Battery.htm)</u>.<br>4. Vyjměte <u>p[řístupový panel](file:///C:/data/systems/lat2110/cz/sm/03_AccessPanel.htm)</u>.<br>5. Vyjměte <u>přístupový panel</u>.<br>5. Vyjměte <u>[panel displeje](file:///C:/data/systems/lat2110/cz/sm/15_Dspl_Bracket.htm)</u>.<br>6. Vyjměte <u>panel displeje</u>.<br>7. Vyjmě
- 9. Zvedněte závěs displeje a vyjměte ho ze sestavy displeje.
- 10. Demontujte šroub zajišťující druhý závěs displeje.
- 11. Zvedněte závěs displeje a vyjměte ho ze sestavy displeje.

## **Montáž závěsů displeje**

Jestliže budete chtít vrátit závěsy displeje na své místo, postupujte podle předchozích pokynů v opačném pořadí.

## <span id="page-18-0"></span>**Základní deska/Modul Bluetooth**

**Servisní příručka Dell™ Latitude™ 2110**

VAROVANI: Před manipulací uvnitř počítače si přečtěte bezpečnostní informace dodané s počítačem. Další informace o doporučených bezpečných<br>postupech naleznete na domovské stránce Regulatory Compliance (Dodržování předpisů)

## **Demontáž základní desky/modulu Bluetooth**

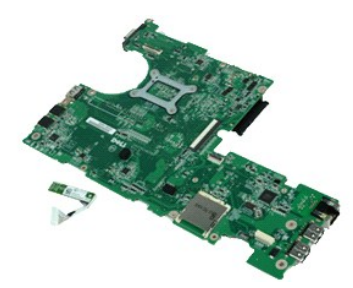

**POZNÁMKA:** K zobrazení obrázků níže bude možná zapotřebí nainstalovat program Adobe Flash Player z webu **Adobe.com**.

- 1. Postupujte podle pokynů v části P[řed manipulací uvnitř](file:///C:/data/systems/lat2110/cz/sm/work.htm#before) počítače.<br>2. Vyjměte <u>baterii</u>.<br>3. Odeberte klávesnici.
- 2. Vyjměte <u>[baterii](file:///C:/data/systems/lat2110/cz/sm/01_Battery.htm)</u>.<br>3. Odeberte <mark>[klávesnici](file:///C:/data/systems/lat2110/cz/sm/02_Keyboard.htm)</mark>.
- 
- 4. Vyjměte <u>p[řístupový panel](file:///C:/data/systems/lat2110/cz/sm/03_AccessPanel.htm)</u>.<br>5. Vyjměte <u>[pevný disk](file:///C:/data/systems/lat2110/cz/sm/08_HDD.htm)</u>.
- 6. Vyjměte <u>kartu WWAN</u>.<br>7. Vyjměte <u>kartu WLAN</u>.
- 
- 
- 
- -8. Vyjměte <u>[sestavu displeje](file:///C:/data/systems/lat2110/cz/sm/11_DsplAssy.htm)</u>.<br>-9. Vyjměte <u>[chladi](file:///C:/data/systems/lat2110/cz/sm/09_Heatsink.htm)č.</u><br>10. Uvolněte <mark>sponu kabelu dotykového panelu a kabel odpojte od konektoru základní desky. Uvolněte sponu kabelu panelu tlačítek a kabel odpojte od</mark> konektoru základní desky.
- 11. Demontujte šrouby, které zajišťují základní desku.
- 12. Začněte na straně, kde jsou umístěny porty USB, zvedněte základní desku a vyjměte ji ven.
- 13. Odpojte kabel modulu Bluetooth od konektoru na základní desce.
- 14. Vyšroubujte šroub, který připevňuje modul Bluetooth k základní desce.
- 15. Vyjměte modul Bluetooth ze základní desky.

## **Montáž základní desky/modulu Bluetooth**

Chcete-li namontovat základní desku/modul Bluetooth zpět, postupujte podle předchozích pokynů v opačném pořadí.

# <span id="page-19-0"></span>**Nastavení systému**

**Servisní příručka Dell™ Latitude™ 2110**

- **Př[ehled](#page-19-1)**
- **O** Spušt[ění programu Nastavení systému](#page-19-2)
- [Nabídka zavádění systému](#page-19-3)
- Naviga[ční klávesové zkratky](#page-19-4)
- Mo[žnosti v nabídkách nastavení systému](#page-19-5)

#### <span id="page-19-1"></span>**Přehled**

Program Nastavení systému používejte pro následující úkony:

- l Změně informací o konfiguraci systému po přidání, změně nebo odebrání hardwaru v počítači.
- l Nastavení nebo změna uživatelem volitelných možností, například hesla. l Zjištění aktuální velikosti paměti nebo nastavení typu nainstalovaného pevného disku.

Než začnete používat program Nastavení systému, doporučujeme zapsat si informace z obrazovek tohoto programu pro případ potřeby v budoucnu.

△ UPOZORNĚNÍ: Pokud nejste zkušený uživatel počítače, nastavení tohoto programu neměňte. Některé změny mohou způsobit nesprávnou funkci počítače.

#### <span id="page-19-2"></span>**Spuštění programu Nastavení systému**

- 
- 1. Zapněte (nebo restartujte) počítač. 2. Ihned po zobrazení loga DELL stiskněte klávesu <F2>.

#### <span id="page-19-3"></span>**Nabídka zavádění systému**

Nabídka zavádění uvádí všechna platná zařízení pro zavádění systému v počítači. Nabídku zavádění použijte pro následující účely:

- 
- 1 Spouštění diagnostiky v počítači<br>1 Spuštění programu Nastavení systému<br>1 Změna sekvence zavádění bez trvalé změny pořadí zavádění zařízení v programu Nastavení systému.

Přístup do Nabídky zavádění:

1. Zapněte (nebo restartujte) počítač. 2. Ihned po zobrazení modrého loga DELL stiskněte klávesu <F12>.

## <span id="page-19-4"></span>**Navigační klávesové zkratky**

K navigaci v obrazovkách nastavení systému použijte následující klávesové zkratky.

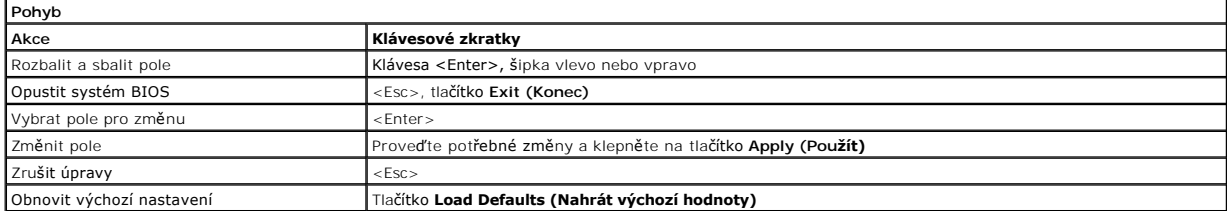

## <span id="page-19-5"></span>**Možnosti v nabídkách nastavení systému**

Následující tabulky popisují možnosti nabídek programu nastavení systému.

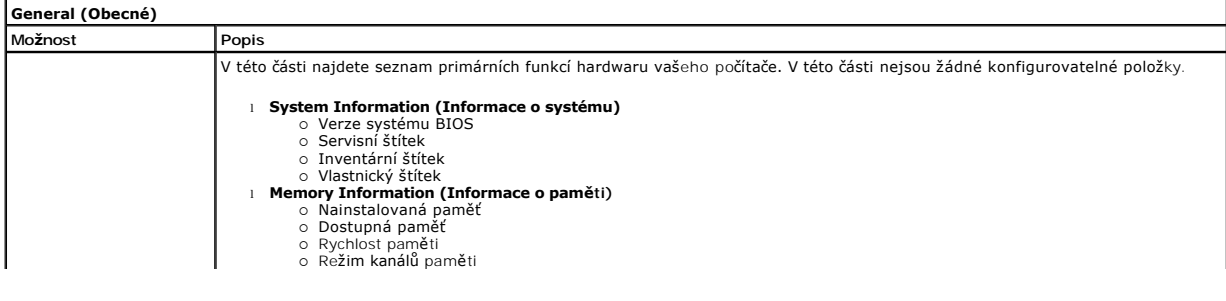

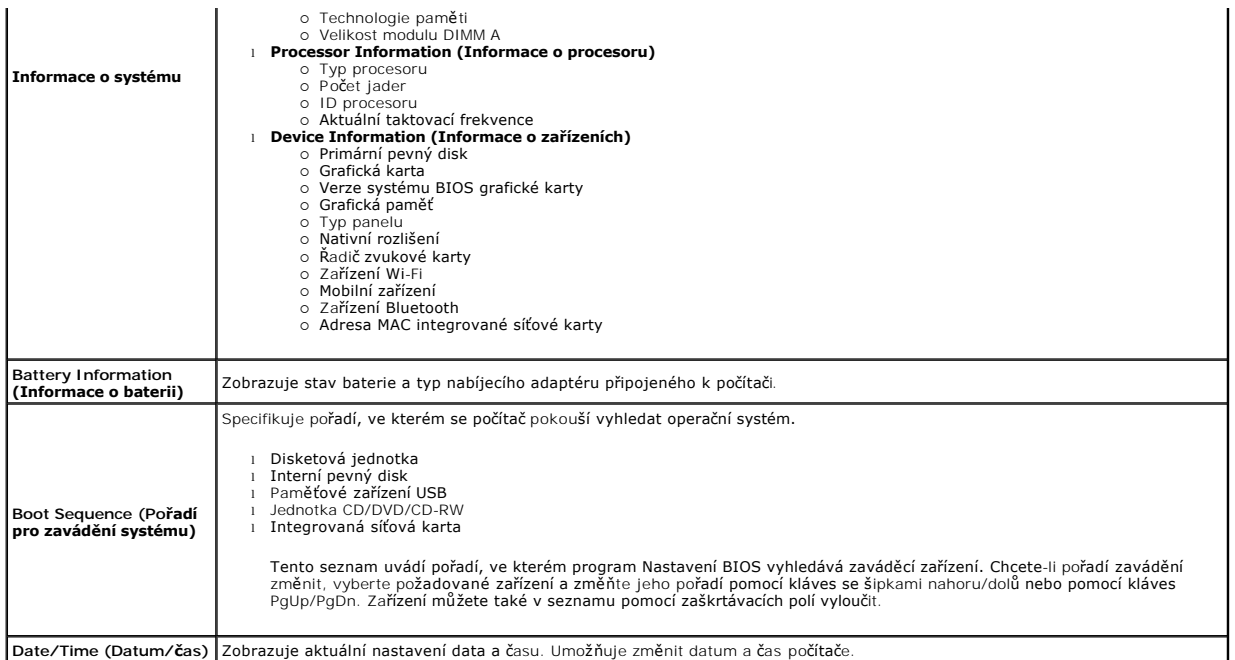

**POZNAMKA:** Konfigurace systému obsahuje možnosti a nastavení, které se vztahují k integrovaným systémovým zařízením. V závislosti na počítači a<br>nainstalovaných zařízeních se položky uvedené v této části mohou, ale nemusí

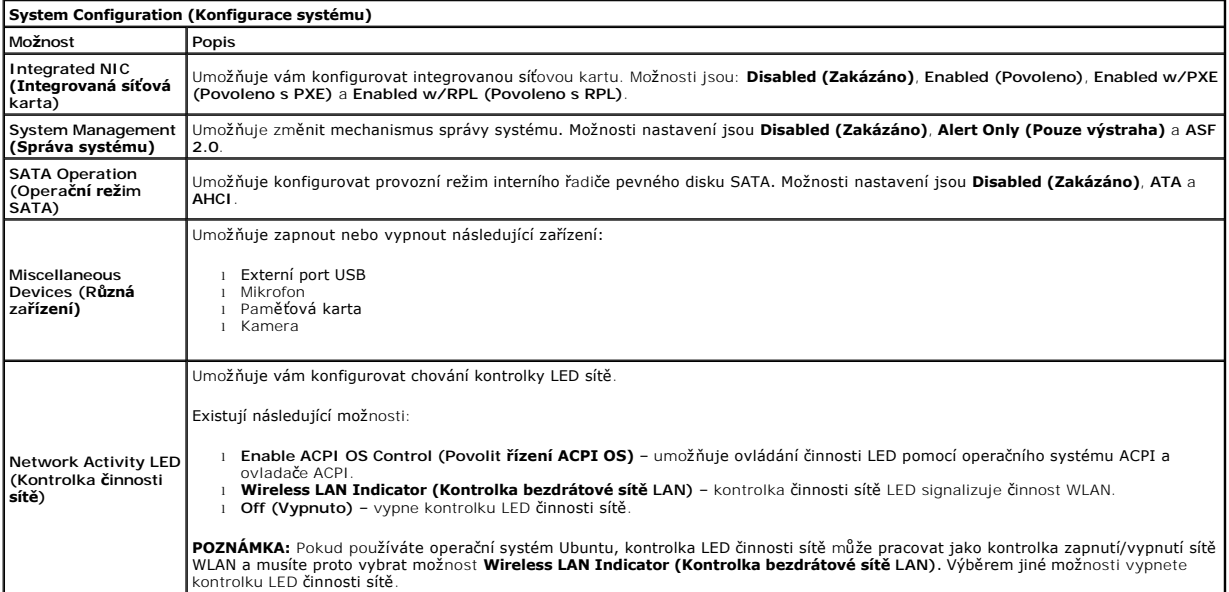

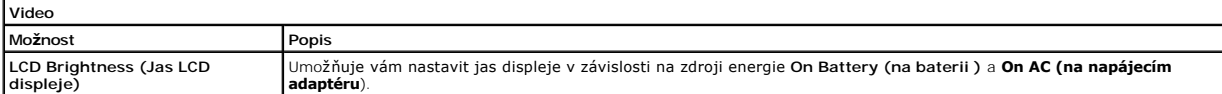

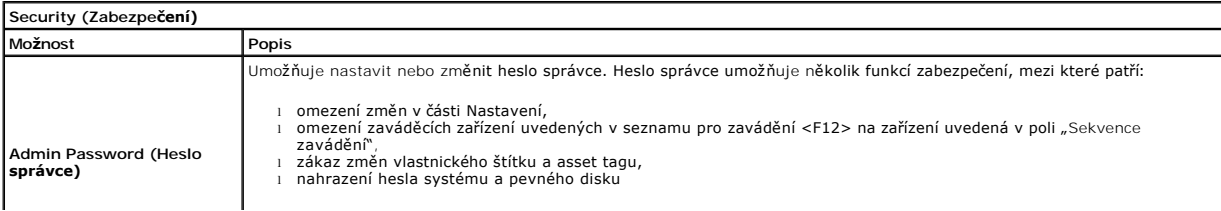

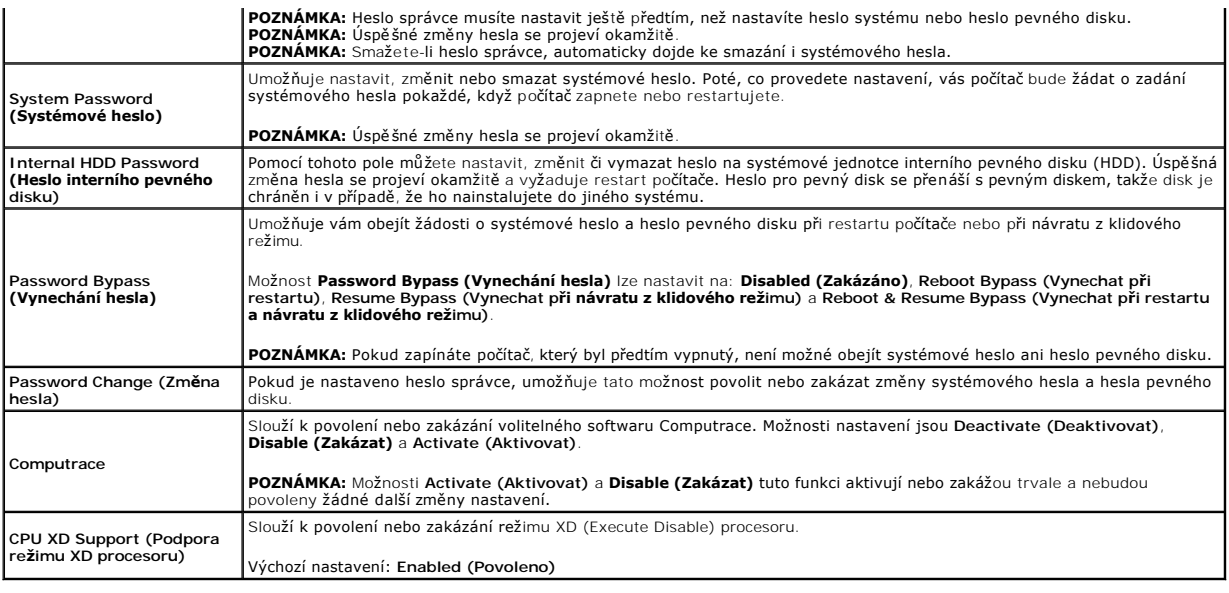

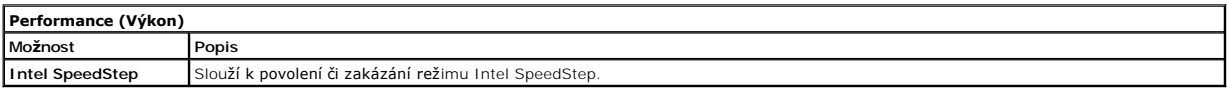

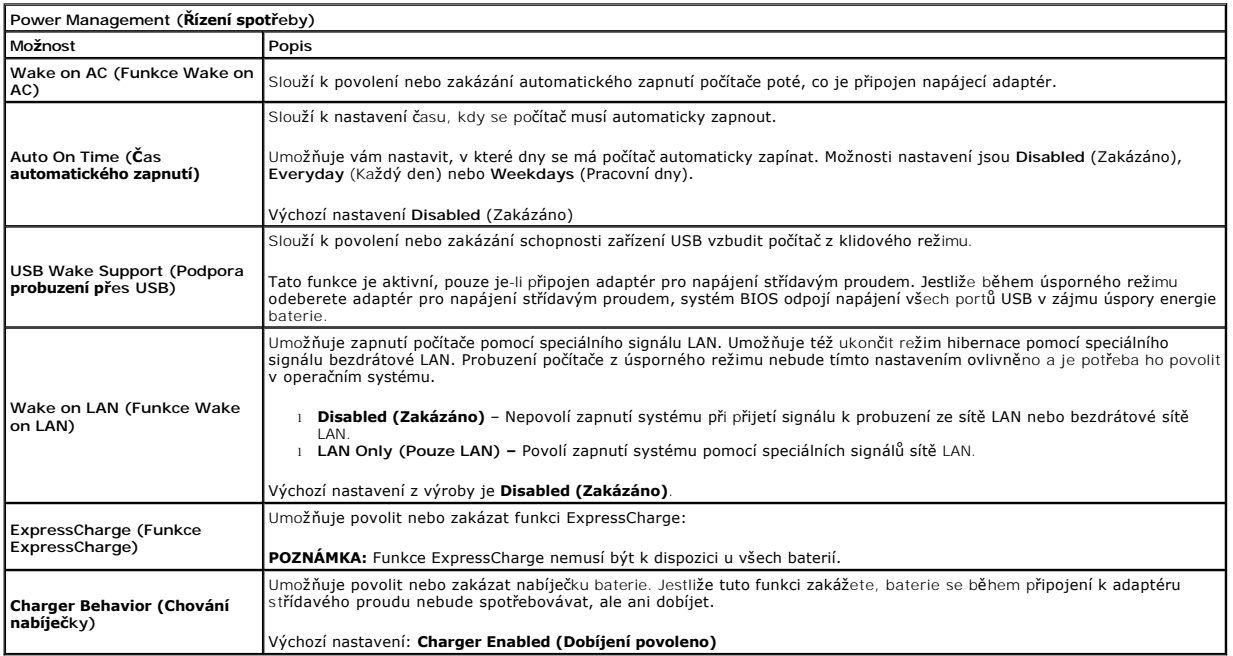

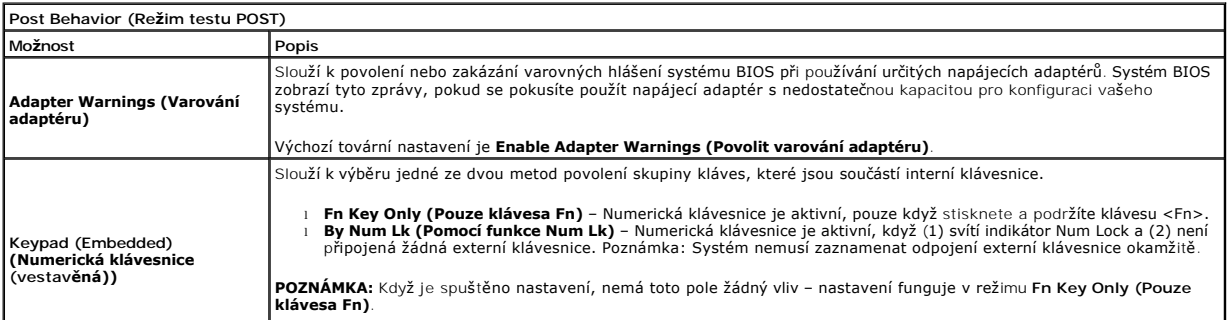

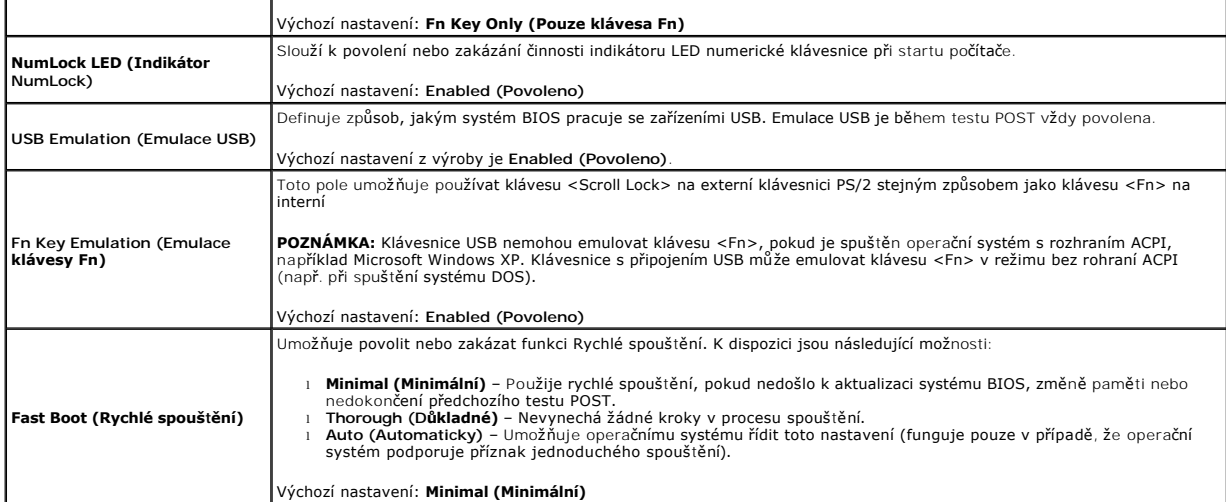

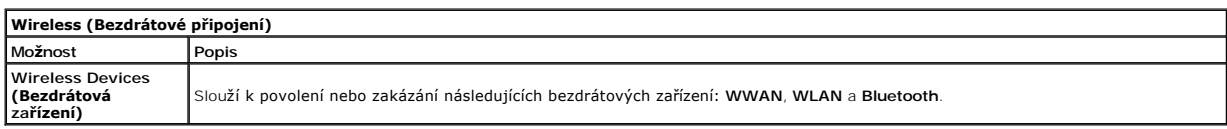

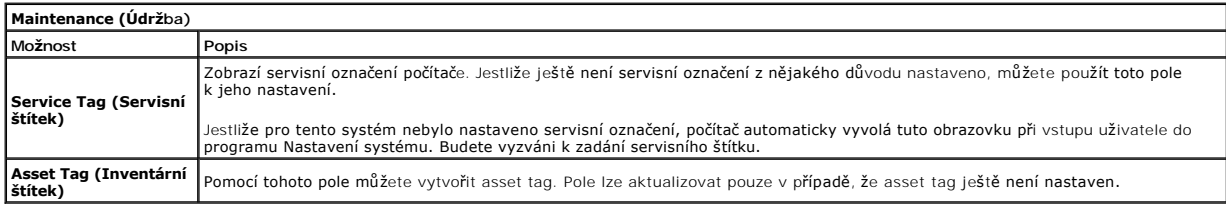

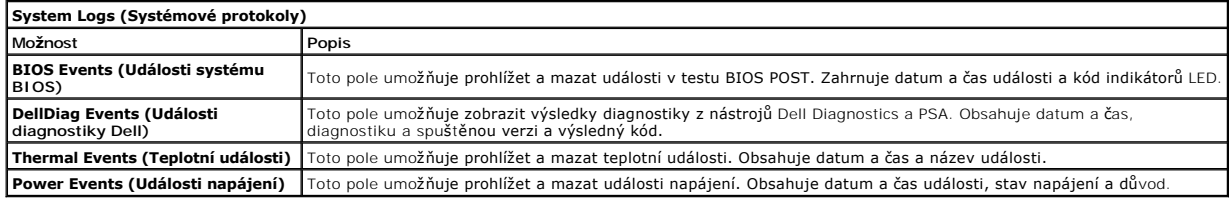

#### <span id="page-23-0"></span>**Diagnostika**

**Servisní příručka Dell™ Latitude™ 2110**

- **[Indikátory stavu zařízení](#page-23-1)**
- **O** [Indikátory stavu baterie](#page-23-2)
- [Nabití a stav baterie](#page-23-3)
- **[Indikátory stavu klávesnice](#page-23-4)**
- **[Chybové kódy indikátorů](#page-23-5) LED**

## <span id="page-23-1"></span>**Indikátory stavu zařízení**

Ů n 囱 (%)<br>▲

Kontrolka se rozsvítí po zapnutí počítače a bliká, pokud je počítač v režimu řízení spotřeby.

Kontrolka se rozsvítí, když počítač načítá nebo zapisuje data.

Kontrolka trvale svítí nebo rovnoměrně bliká podle stavu nabití baterie.

Kontrolka svítí, když je zapnutá bezdrátová síť.

## <span id="page-23-2"></span>**Indikátory stavu baterie**

Pokud je počítač připojen k elektrické zásuvce, svítí indikátory stavu baterie takto:

- l **Střídavě bliká oranžová a modrá kontrolka** k notebooku je připojen neověřený nebo nepodporovaný adaptér střídavého proudu od jiného výrobce
- 
- ı St**řídavě bliká oranžová kontrolka a trvale svítí modrá kontrolka –** dočasné selhání baterie s připojeným adaptérem střídavého proudu.<br>ı **Trvale bliká oranžová kontrolka –** závažné selhání baterie s připojeným adapt
- 1 **Zádná kontrolka nesvítí** baterie je v režimu plného nabití s připojeným adaptérem střídavého proudu.<br>1 **Svítí modrá kontrolka** baterie je v režimu nabíjení s připojeným adaptérem střídavého proudu.
- 

## <span id="page-23-3"></span>**Nabití a stav baterie**

než Dell.

Chcete-li zkontrolovat nabití baterie, stiskněte a uvolněte stavové tlačítko na měřidle nabití baterie. Zobrazí se indikátory úrovně nabití. Každý indikátor<br>představuje přibližně 20 procent celkové kapacity baterie. Pokud

Chcete-li zkontrolovat stav baterie pomocí ukazatele nabití, stiskněte a podržte stavové tlačítko na ukazateli alespoň tři sekundy. Pokud se nezobrazí žádné indikátory, baterie je v dobrém stavu a má k dispozici více než 80 procent své původní kapacity. Každý indikátor představuje postupnou degradaci baterie.<br>Pokud se zobrazí pět indikátorů, je kapacita nabíjení menší než 60 p

## <span id="page-23-4"></span>**Indikátory stavu klávesnice**

Zelené indikátory nad klávesnicí signalizují tyto informace:

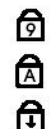

Svítí, když je povolena numerická klávesnice.

Svítí, když je povolena funkce CAPS LOCK.

Svítí, když je povolena funkce SCROLL LOCK.

## <span id="page-23-5"></span>**Chybové kódy indikátorů LED**

V následující tabulce jsou zobrazeny kódy indikátorů LED, které se mohou zobrazit, jestliže dojde k chybě mimo rámec testu POST (Automatický test při zapnutí).

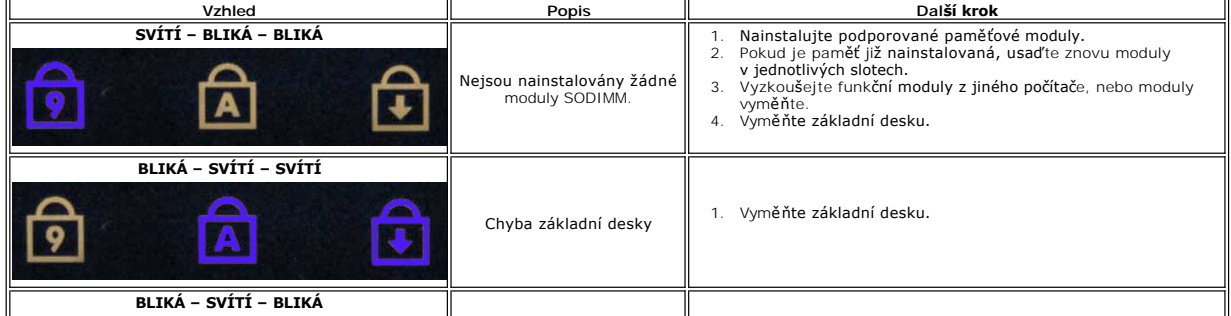

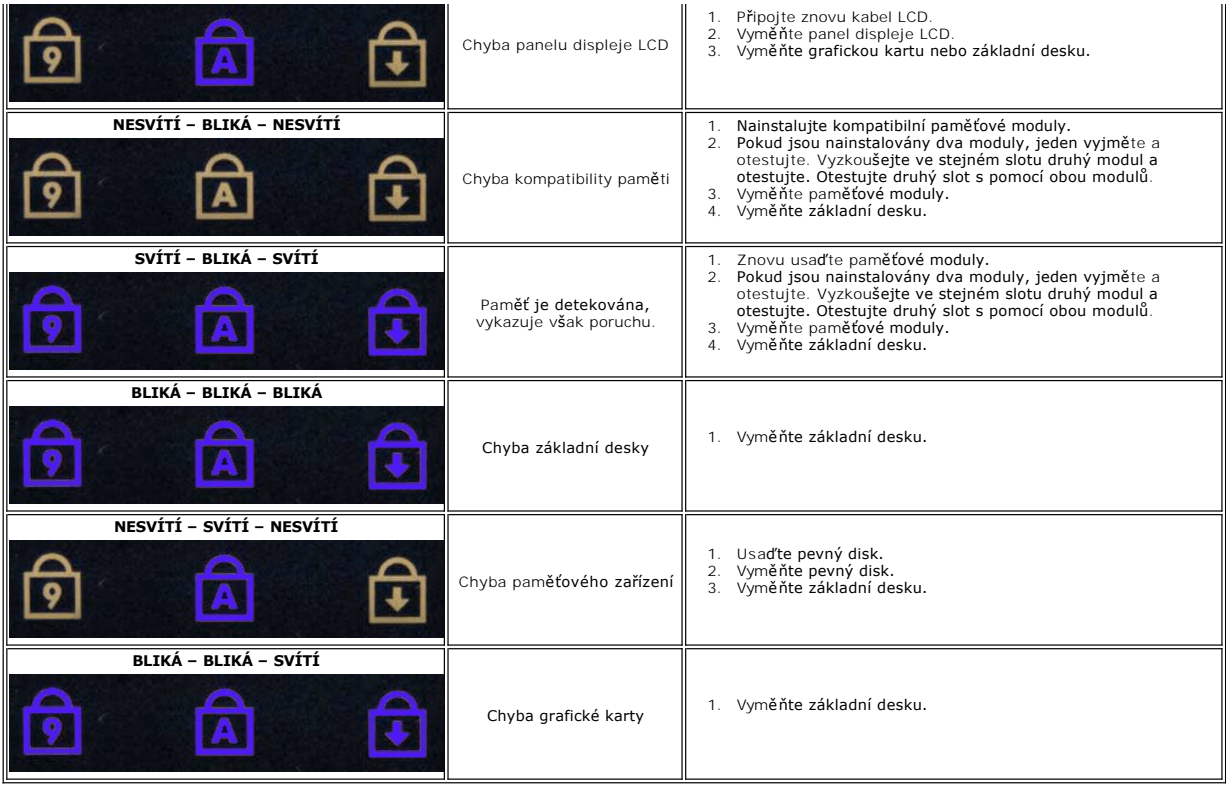

# <span id="page-25-0"></span>**Přidávání nebo výměna součástí**

**Servisní příručka Dell™ Latitude™ 2110**

**O** [Baterie](file:///C:/data/systems/lat2110/cz/sm/01_Battery.htm)

 [Chladi](file:///C:/data/systems/lat2110/cz/sm/09_Heatsink.htm)č [Sestava displeje](file:///C:/data/systems/lat2110/cz/sm/11_DsplAssy.htm)  [Kryty závě](file:///C:/data/systems/lat2110/cz/sm/13_DsplHingeCvr.htm)sů displeje Dr[žáky displej/displej](file:///C:/data/systems/lat2110/cz/sm/15_Dspl_Bracket.htm) Závě[s displeje](file:///C:/data/systems/lat2110/cz/sm/17_DsplHinge.htm)

- P[řístupový panel](file:///C:/data/systems/lat2110/cz/sm/03_AccessPanel.htm)
- [Knoflíková baterie](file:///C:/data/systems/lat2110/cz/sm/05_CoinCell.htm) [Karta WWAN](file:///C:/data/systems/lat2110/cz/sm/07_WWAN.htm)
- [Pam](file:///C:/data/systems/lat2110/cz/sm/04_Memory.htm)ěť
	-

**O** [Klávesnice](file:///C:/data/systems/lat2110/cz/sm/02_Keyboard.htm)

- Karta WLAN<br>● <u>Držáky pevný disk/pevný disk</u> Dr[žáky pevný disk/pevný disk](file:///C:/data/systems/lat2110/cz/sm/08_HDD.htm)
	- Kabel stejnosm[ěrného napájení](file:///C:/data/systems/lat2110/cz/sm/10_DC_PwrCable.htm)
	- <u>Rámeč[ek displeje](file:///C:/data/systems/lat2110/cz/sm/12_DsplBezel.htm)</u>
	- [Camera \(Kamera\)](file:///C:/data/systems/lat2110/cz/sm/14_Camera.htm)
	- [Kabel displeje](file:///C:/data/systems/lat2110/cz/sm/16_DsplCbl.htm)
- [Základní deska/Modul Bluetooth](file:///C:/data/systems/lat2110/cz/sm/18_SysBrd_BT.htm)

# <span id="page-26-0"></span> **Technické údaje**

**Servisní příručka Dell™ Latitude™ 2110**

- **O** [Informace o systému](#page-26-1)
- [Pam](#page-26-3)ěť
- **O** [Zvuk](#page-26-5)
- **[Porty a konektory](#page-26-7)**
- **O** [Displej](#page-27-1)
- **O** [Dotyková podlož](#page-27-3)ka
- [Adaptér střídavého proudu](#page-28-0)
- **O** [Fyzické rozmě](#page-28-2)ry
- **[Procesor](#page-26-2)**  $\bullet$   $\overline{\text{Video}}$ **O** [Komunikace](#page-26-6) **O** [Jednotky](#page-27-0) **O** [Klávesnice](#page-27-2) **O** [Baterie](#page-27-4)  $\bullet$  [Životní prostředí](#page-28-1)
- **POZNAMKA:** Nabízené možnosti se mohou lišit podle oblasti. Další informace týkající se konfigurace počítače získáte kliknutím na tlačítko Start→<br>**Nápově**da a podpora a volbou možnosti zobrazení informací o počítači.

<span id="page-26-7"></span><span id="page-26-6"></span><span id="page-26-5"></span><span id="page-26-4"></span><span id="page-26-3"></span><span id="page-26-2"></span><span id="page-26-1"></span>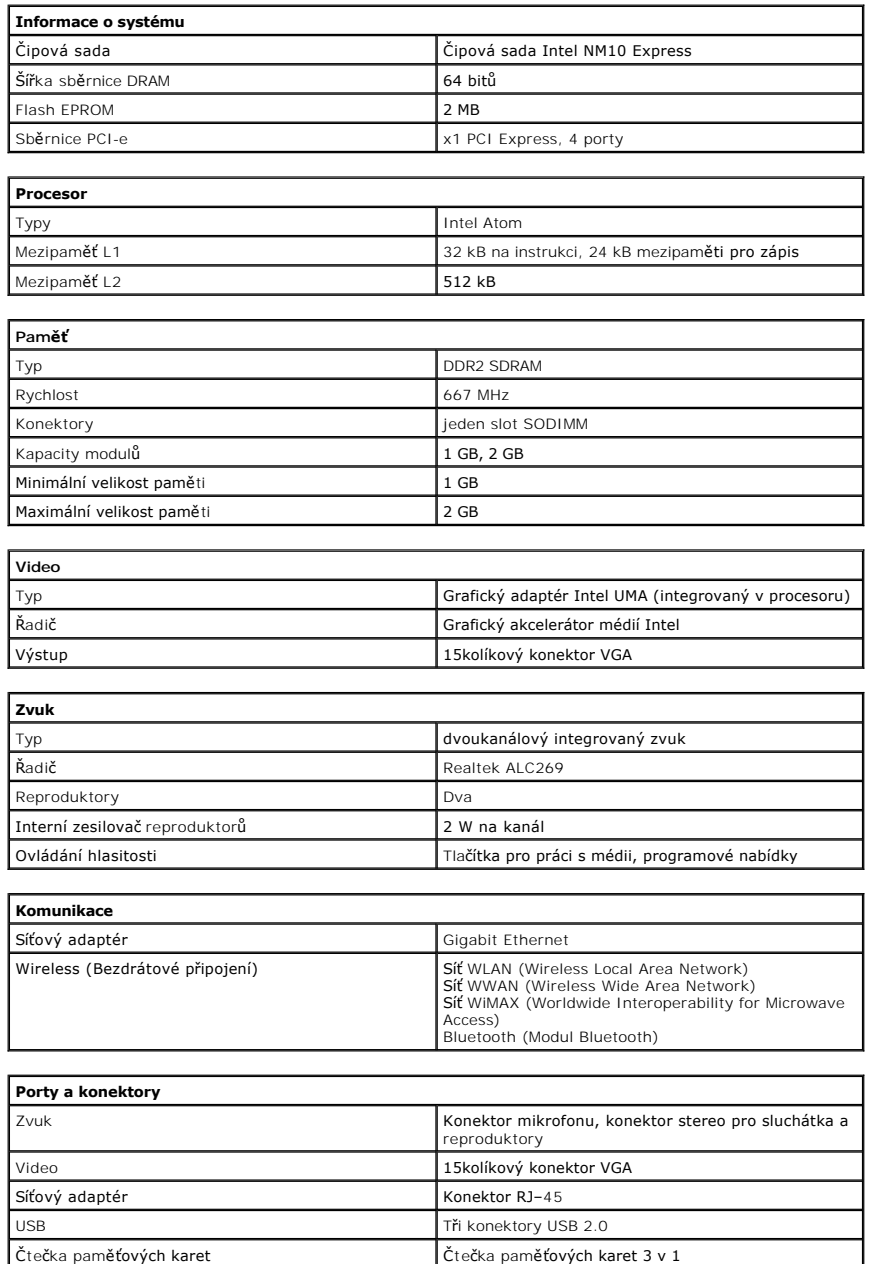

<span id="page-27-2"></span><span id="page-27-1"></span><span id="page-27-0"></span>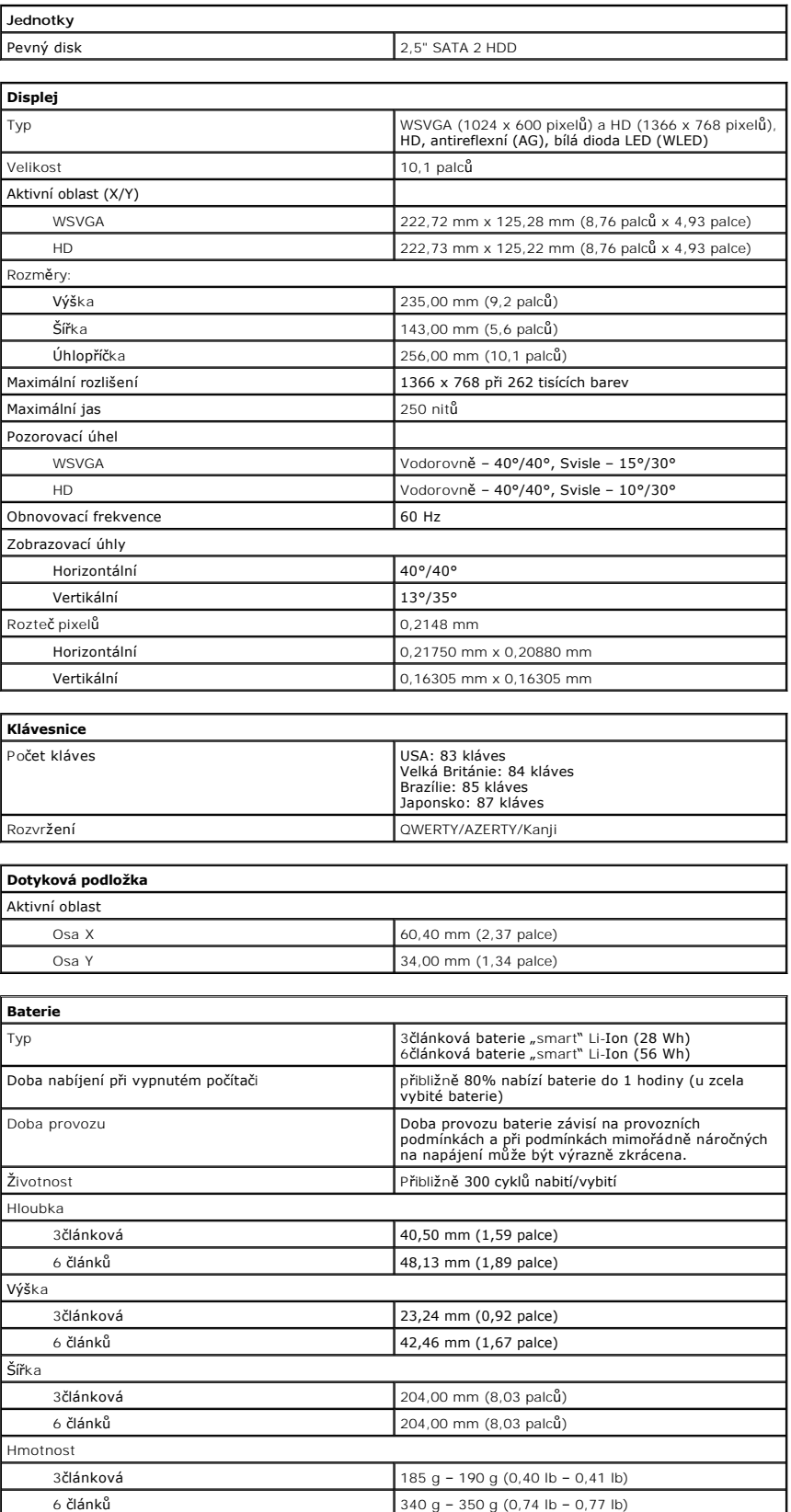

<span id="page-27-4"></span><span id="page-27-3"></span>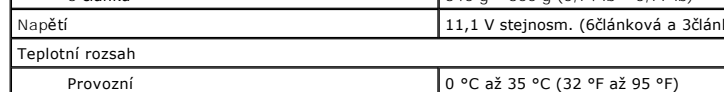

Napětí 11,1 V stejnosm. (6článková a 3článková)

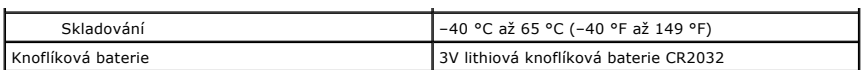

<span id="page-28-0"></span>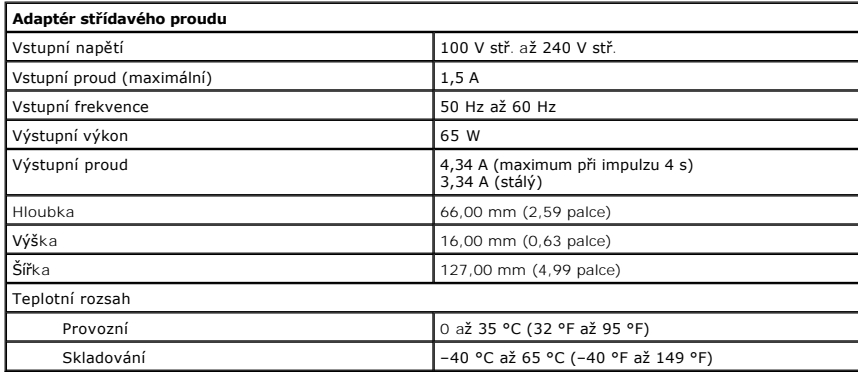

<span id="page-28-2"></span>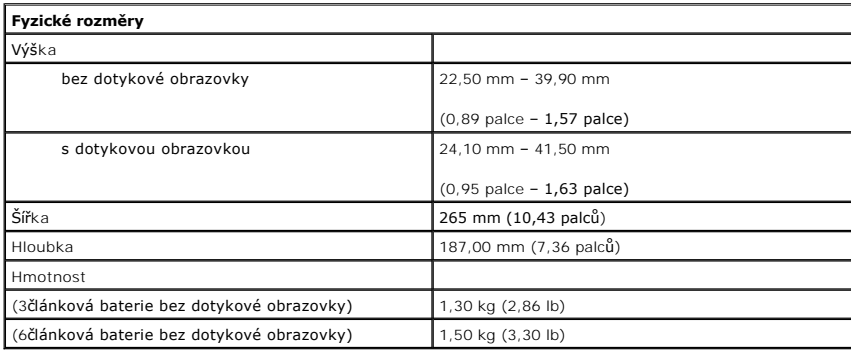

<span id="page-28-1"></span>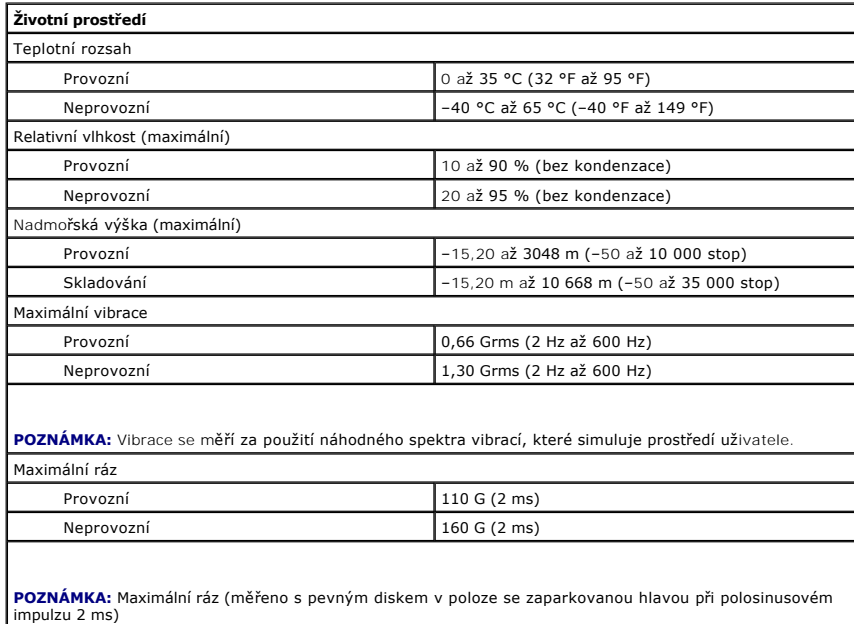

#### <span id="page-29-0"></span>**Práce s počítačem Servisní příručka Dell™ Latitude™ 2110**

- Než zač[nete pracovat uvnit](#page-29-1)ř počítače **O** Doporu[čené nástroje](#page-29-2)
- **O** [Vypnutí počítač](#page-29-3)e
- 
- **O** Po ukon[čení práce uvnitř](#page-30-0) počítače

#### <span id="page-29-1"></span>**Než začnete pracovat uvnitř počítače**

Dodržováním následujících bezpečnostních zásad předejdete poškození počítače a případnému úrazu. Není-li uvedeno jinak, u každého postupu se v tomto dokumentu předpokládá, že platí tyto podmínky:

- l Prostudovali jste si bezpečnostní informace dodané s počítačem.
- l Součást lze vyměnit nebo v případě jejího samostatného zakoupení namontovat s opačným pořadím kroků postupu, který jste použili při jejím odebrání.
- VAROVANI: Než začnete pracovat ve vnitřních částech počítače, přečtěte si bezpečnostní informace dodané s počítačem. Další informace<br>o doporučených bezpečných postupech naleznete na domovské stránce Regulatory Compliance ( **www.dell.com/regulatory\_compliance.**
- UPOZORNENI: Veľkou část oprav může provádět pouze certifikovaný servisní technik. Sami byste měli řešit pouze jednoduché potíže a provádět<br>jednoduché opravy, ke kterým vás opravňuje dokumentace k produktu nebo pokynů týmu
- UPOZORNĚNÍ: Aby nedošlo k elektrostatickému výboji, použijte uzemňovací náramek nebo se opakovaně dotýkejte nenatřeného kovového<br>povrchu (například konektoru na zadní straně počítače).
- **UPOZORNĚNÍ: Zacházejte se součástmi a kartami opatrně. Nedotýkejte se součástí ani kontaktů na kartě. Držte kartu za hrany nebo za kovový montážní držák. Součásti jako je procesor držte za hrany, nikoli za kolíky.**
- $\triangle$ UPOZORNENI: Při odpojování kabelu táhněte za konektor nebo za ouško, nikoli za samotný kabel. Některé kabely jsou vybaveny konektory<br>s pojistkami. Pokud odpojujete tento typ kabelu, před odpojením kabelu tyto pojistky stis
- **POZNÁMKA:** Barva vašeho počítače a některých součástí může být jiná, než je uvedeno v tomto dokumentu.

Než začnete pracovat uvnitř počítače, proveďte následující kroky – zabráníte tak případnému poškození.

- 1. Zkontrolujte, že je pracovní povrch rovný a čistý, aby nedošlo k poškrábání krytu počítače.<br>2. Vypněte počítač (viz část <u>[Vypnutí počítač](#page-29-3)e</u>).
- 
- 3. Vyjměte veškeré nainstalované karty ExpressCard nebo čipové karty z příslušných slotů. 4. Pokud je počítač připojen k dokovací stanici, například do volitelné multimediální základny nebo k externí baterii, odpojte ho.

**UPOZORNĚNÍ: Při odpojování síťového kabelu nejprve odpojte kabel od počítače a potom ze síťového zařízení.**

- 
- 5. Odpojte od počítače všechny síťové kabely. 6. Odpojte počítač a všechna připojená zařízení z elektrických zásuvek.
- 7. Zavřete displej a položte počítač spodní stranou nahoru na rovný pracovní povrch.

**UPOZORNĚNÍ: Před servisním zásahem uvnitř počítače je třeba vyjmout hlavní baterii, aby nedošlo k poškození základní desky.**

- 8. Vyjměte hlavní [baterii](file:///C:/data/systems/lat2110/cz/sm/01_Battery.htm)
- 9. Otočte počítač horní stranou nahoru. 10. Otevřete displej.
- 
- 11. Stisknutím tlačítka napájení uzemněte základní desku.

**UPOZORNĚNÍ: Zabraňte nebezpečí úrazu elektrickým proudem – před otevřením displeje vždy odpojte počítač z elektrické zásuvky.**

UPOZORNENI: Než se dotknete některé součásti uvnitř počítače, odvedte elektrostatický náboj ze svého těla tím, že se dotknete nenatřeného<br>kovového povrchu, například na zadní stěně počítače. Během práce se opakovaně dotkně

12. Vyjměte **[pevný disk](file:///C:/data/systems/lat2110/cz/sm/08_HDD.htm)** 

#### <span id="page-29-2"></span>**Doporučené nástroje**

K postupům uvedeným v tomto dokumentu může být nutné použít následující nástroje:

- l Malý plochý šroubovák
- l Šroubovák Phillips č. 0 l Šroubovák Phillips č. 1
- 
- l Malá plastová jehla l Disk CD s programem pro aktualizaci systému BIOS

## <span id="page-29-3"></span>**Vypnutí počítače**

UPOZORN**ENI:** Př**ed vypnutím počítač**e uložte a zavřete všechny otevř<mark>ené soubory a ukonč</mark>ete všechny spuštěné programy, aby nedošlo ke ztrátě<br>dat.

- 1. Ukončete operační systém:
	- l **V systému Windows® 7:**

Klikněte na tlačítko **Start** a pak na tlačítko **Vypnout**.

l **Systém Windows Vista®:**

Klikněte na tlačítko **Start** , pak na šipku v pravém dolním rohu nabídky **Start**, jak je znázorněno níže, a pak klikněte na tlačítko **Vypnout**.

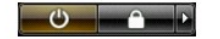

l **Systém Windows® XP:** 

Klikněte na tlačítko **Start**® **Vypnout počítač**® **Vypnout**.

Po dokončení procesu vypnutí operačního systému se počítač vypne.

2. Zkontrolujte, zda jsou počítač a všechna připojená zařízení vypnuty. Pokud se počítač a všechna připojená zařízení nevypnou automaticky po vypnutí<br>operačního systému, stiskněte a podržte tlačítko napájení po dobu asi čt

#### <span id="page-30-0"></span>**Po ukončení práce uvnitř počítače**

Po dokončení montáže se před zapnutím počítače ujistěte, že jsou připojena všechna externí zařízení, karty, kabely atd.

- UPOZORN**ENI:** Použív**ejte pouze baterii určenou speciálně** pro tento počítač DeII. Předejdete tak po**škození počítač**e. Nepoužív**ejte baterie určené**<br>**pro jiné počítač**e DeII.
- 1. Připojte veškerá externí zařízení, například replikátor portů, externí baterii nebo multimediální základnu, a namontujte všechny karty, například kartu
- ExpressCard. 2. Připojte k počítači všechny telefonní nebo síťové kabely.

**UPOZORNĚNÍ: Chcete-li připojit síťový kabel, nejprve připojte kabel do síťového zařízení a pak do počítače.**

- 
- 3. Nasaďte *[pevný disk](file:///C:/data/systems/lat2110/cz/sm/08_HDD.htm).*<br>4. Vložte <u>baterii</u>.<br>5. Připojte počítač a vš
- 4. Vložte <u>baterii</u>.<br>5. Připojte počítač a všechna připojená zařízení do elektrických zásuvek.
- 6. Počítač zapněte.